## **Knight Games**

Eine mittelalterliche Herausforderung für Ihren Computer. ENGLISH **SOFTWARE** verleiht einem mittelalterlichen Kampf Leben und gibt Ihnen die Möglichkeit, ein Olde English Knight zu werden. Es testet Ihre Geschicklichkeit in 8 spannenden Disziplinen:

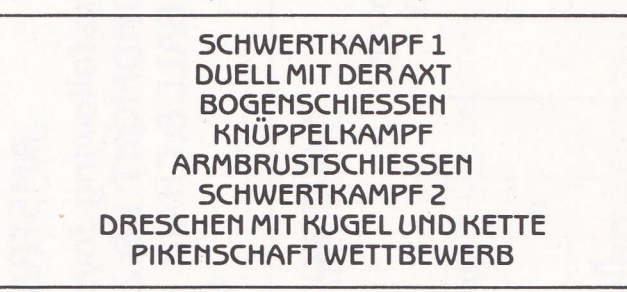

KNIGHT GAMES kann in 8 separaten Abschnitten geladen werden und bietet:

Betriebsarten für Einzel-und Doppelspiel-Kampf Hi-resolution Graphics beschwören mittelalterliche Atmosphäre herauf Hunderte von verschiedenen Sprite Positionen Spannende mittelalterliche Musik, speziell für KNIGHT GAMES komponiert Joystick und Tastatur-Bedienung (AMSTRAD) Joystick-Bedienung (Commodore) Einstellbar Geschicklichkeits-Niveaus

LADEANLEITUNG UND JOYSTICK/TASTATUR HANDHABUNG FINDEN SIE AUF DER RÜCKSFITE

## **ZIEL DES SPIELS KNIGHT GAMES:**

Bei den sechs Kampfdisziplinen ist das Ziel, innerhalb einer festgesetzten Zeit möglichst viele Rosen und Schilde von Ihrem Gegner zu gewinnen. Bei den Disziplinen Bogen-und Armbrustschießen müssen Sie möglichst viele Treffer erzielen.

Die verbleibende Zeit wird durch eine brennende Kerze angezeigt.

KNIGHT GAMES lädt in 8 separaten Positionen von der Kassette, mit je 4 verschiedenen Disziplinen auf jeder Kassettenseite. Zunächst immer das erste Programm der Kassette laden-dieses ist das Menu-Wahlprogramm-bevor Sie eine bestimmte Disziplin auswählen. Cursortaste oder Joystick zur Auswahl einer bestimmten Disziplin benutzen, dann SPACE BAR zum laden drücken. Bei Diskettenbenutzung ist der Ladevorgang entsprechend.

WICHTIGER HINWEIS: Ihr Tonbandgerät muß immer in Position PLAY sein. während Sie Ihre Auswahltreffen.

Wenn das gewählte Spiel eingegeben ist, sehen Sie eine OPTIONS SCREEN. Wählen Sie Ihre Spielmöglichkeiten mit Cursortaste oder Joystick, dann **ENTER/RETURN** Taste drücken, um Wahl zu bestätigen. Wenn Sie sich für Ihre Spielmöglichkeiten entschieden haben, START GAME Möglichkeit wählen und ENTER/RETURN Taste drücken.

## **BEDIENUNG:**

Spielneubeginn: Ø Taste (Amstrad) Restore Taste (Commodore)

PAUSE: - H-Taste drücken, zur Fortsetzung des Spiels Taste nochmals drücken.

## **KNIGHT GAMES PROGRAMM**

Amstrad Spiel und Graphics Programm: Dennis Travers Commodore Spiel und Graphics Programm: Jon Williams Graphic Design: **Colin Brown** Original Musikkomposition: Yekao und Spiz, mit David Whittaker Original KNIGHT GAMES Idee: Philip Morris

> **WARNING: All rights of the** producer and the owner of the work reproduced reserved. Unauthorised copying, hiring, lending, public performance, radio or tv broadcasting or diffusion of this programme prohibited.

THE ENGLISH SOFTWARE COMPANY, 1 North Parade, Parsonage Gardens, Manchester M60 1BX. Tel: 061-835 1358 ©Copvright 1986 English Software Company. All rights reserved.